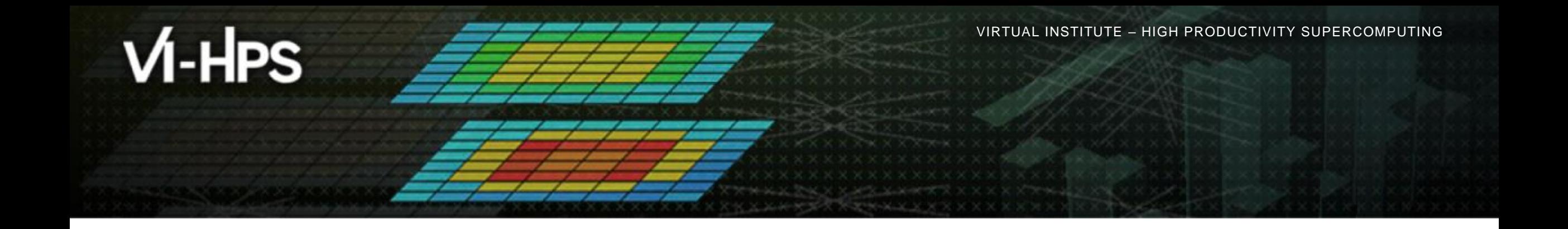

# **Automatic trace analysis with the Scalasca Trace Tools**

The Scalasca Team Jülich Supercomputing Centre

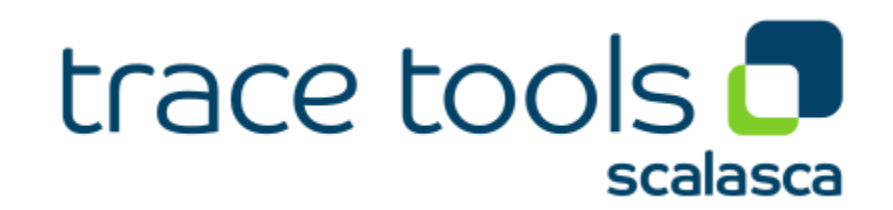

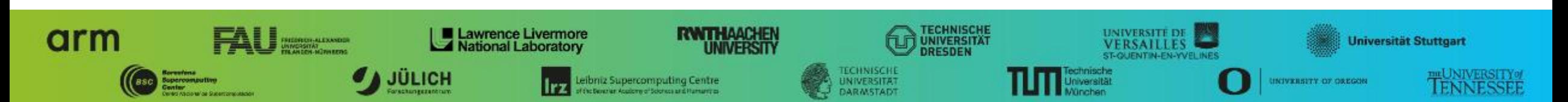

### **Automatic trace analysis**

### Idea

- Automatic search for patterns of inefficient behaviour
- Classification of behaviour & quantification of significance
- Identification of delays as root causes of inefficiencies

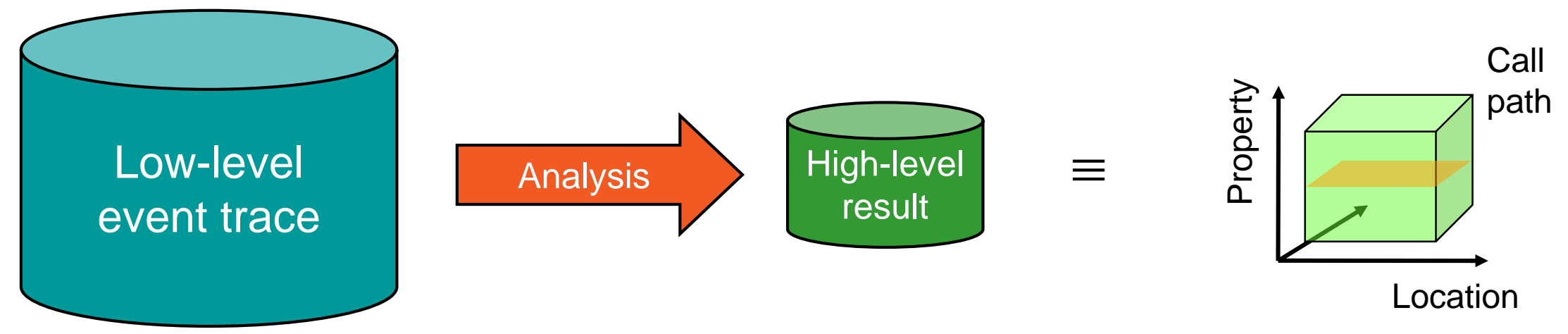

- Guaranteed to cover the entire event trace
- Quicker than manual/visual trace analysis
- Parallel replay analysis exploits available memory & processors to deliver scalability

# **Scalasca Trace Tools: Objective**

- Development of a **scalable trace-based** performance analysis toolset
	- for the most popular parallel programming paradigms
	- Current focus: MPI, OpenMP, and (to a limited extend) POSIX threads
- Specifically targeting large-scale parallel applications
	- Demonstrated scalability up to 1.8 million parallel threads
	- Of course also works at small/medium scale
- Latest release:
	- Scalasca v2.6 coordinated with Score-P v7.0 (April 2021), also works with earlier versions

### **Scalasca Trace Tools: Features**

- Open source, 3-clause BSD license
- Fairly portable
	- HPC/Cray XT/XE/XK/XC/EX, IBM Blue Gene, SGI Altix, Fujitsu FX systems, Linux clusters (x86, Power, ARM), Intel Xeon Phi, ...
- Uses Score-P instrumenter & measurement libraries
	- Scalasca v2 core package focuses on trace-based analyses
	- Supports common data formats
		- Reads event traces in OTF2 format
		- Writes analysis reports in CUBE4 format
- Current limitations:
	- Unable to handle traces
		- with MPI thread level exceeding MPI\_THREAD\_FUNNELED
		- containing Memory events, CUDA/OpenCL device events (kernel, memcpy), SHMEM, or OpenMP nested parallelism
	- PAPI/rusage metrics for trace events are ignored

### **Scalasca workflow**

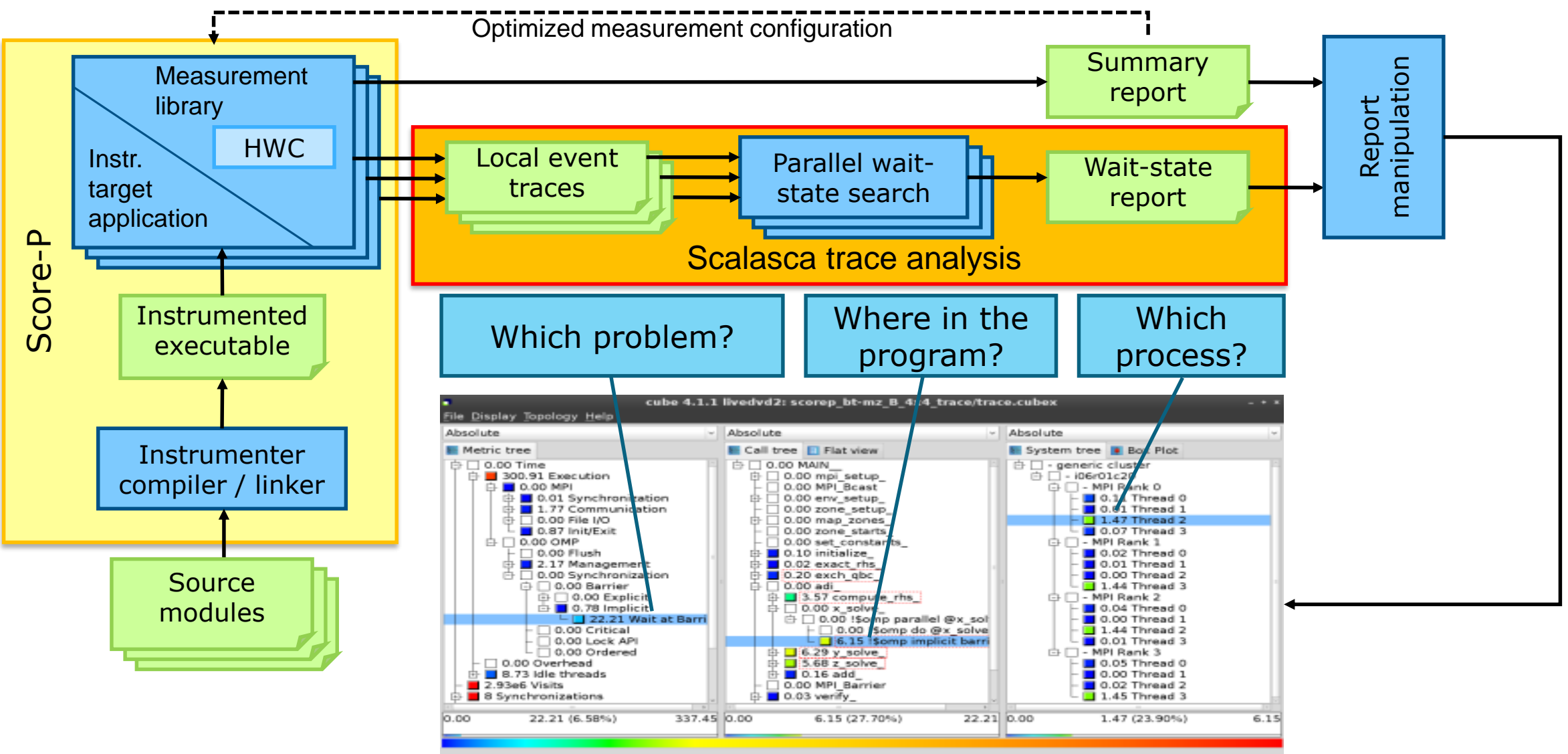

### **Example: "***Late Sender***" wait state**

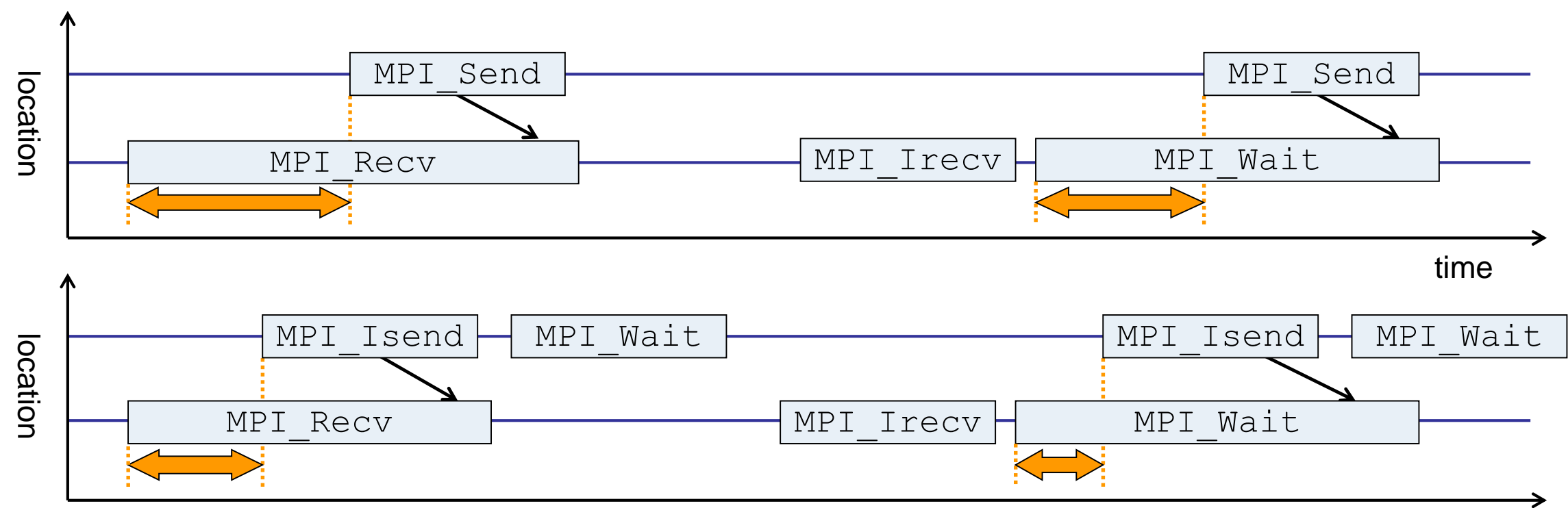

time

- Waiting time caused by a blocking receive operation posted earlier than the corresponding send
- Applies to blocking as well as non-blocking communication

### **Example: Critical path**

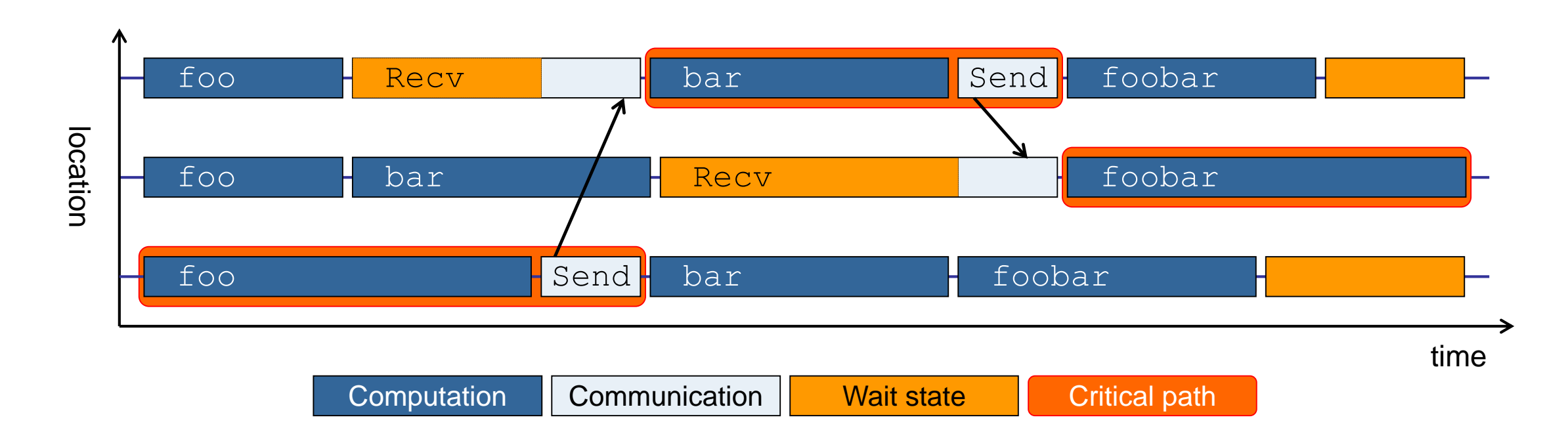

- Shows call paths and processes/threads that are responsible for the program's wall-clock runtime
- Identifies good optimization candidates and parallelization bottlenecks

### **Example: Root-cause analysis**

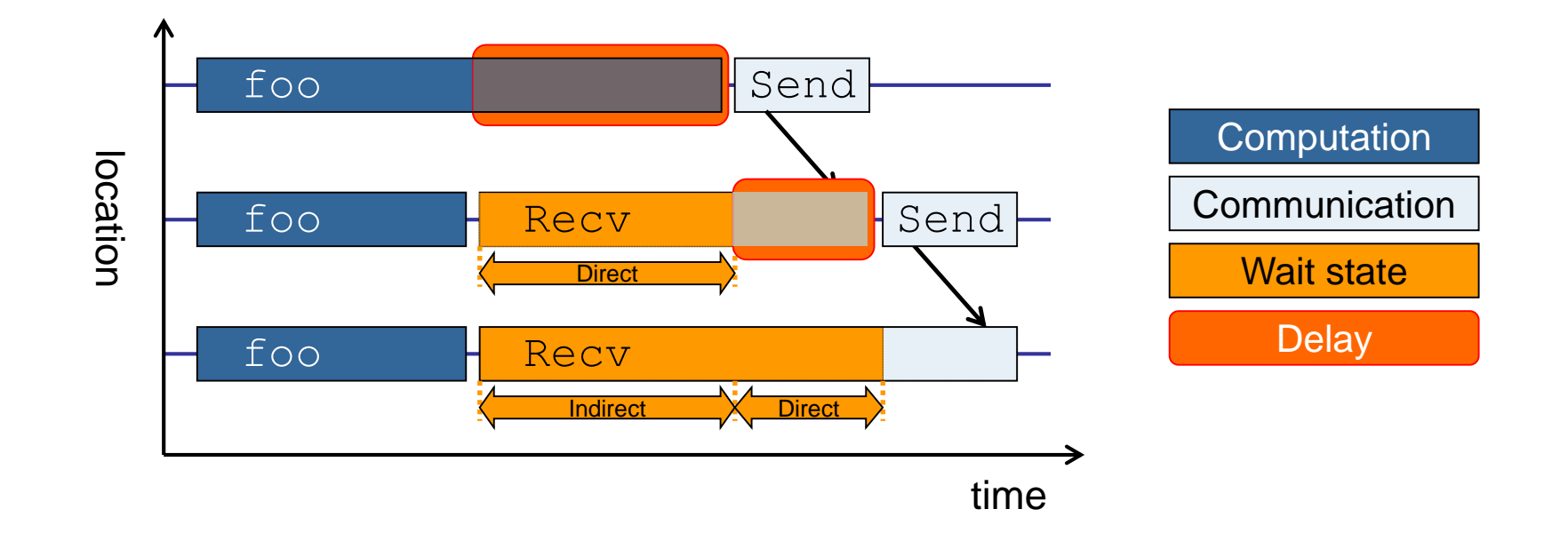

- Classifies wait states into direct and indirect (i.e., caused by other wait states)
- Identifies *delays* (excess computation/communication) as root causes of wait states
- Attributes wait states as *delay costs*

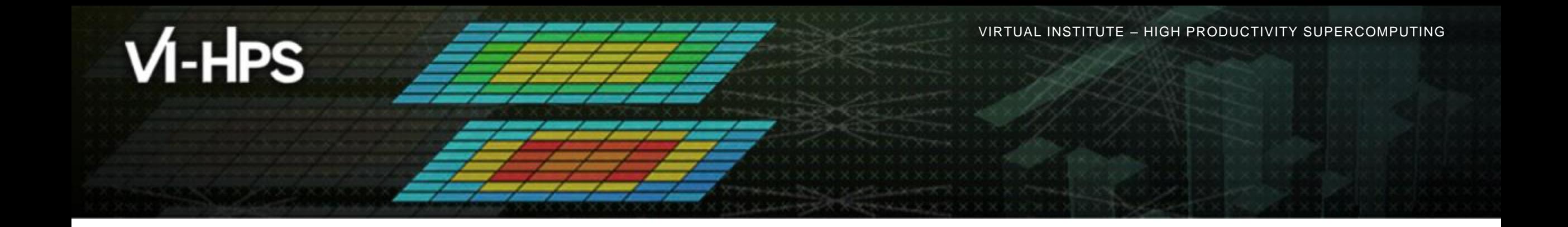

# **Hands-on: NPB-MZ-MPI / BT**

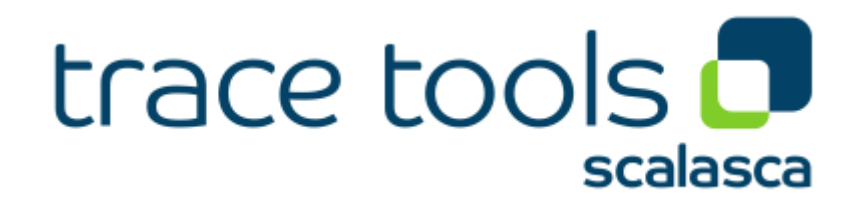

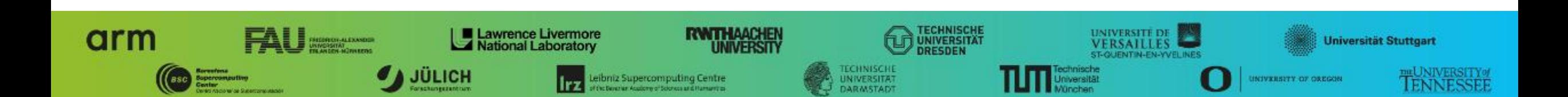

### **Scalasca command – One command for (almost) everything**

```
% scalasca
Scalasca 2.6
Toolset for scalable performance analysis of large-scale parallel applications
usage: scalasca [OPTION]... ACTION <argument>...
   1. prepare application objects and executable for measurement:
      scalasca -instrument <compile-or-link-command> # skin (using scorep)
   2. run application under control of measurement system:
      scalasca -analyze <application-launch-command> # scan
   3. interactively explore measurement analysis report:
      scalasca -examine <experiment-archive|report> # square
Options:
  -c, --show-config show configuration summary and exit
  -h, --help show this help and exit
  -n, --dry-run show actions without taking them
      --quickref show quick reference quide and exit
      --remap-specfile show path to remapper specification file and exit
  -v, --verbose enable verbose commentary
   -V, --version show version information and exit
```
• The 'scalasca -instrument' command is deprecated and only provided for backwards compatibility with Scalasca 1.x., recommended: use Score-P instrumenter directly

### **Scalasca convenience command: scan / scalasca -analyze**

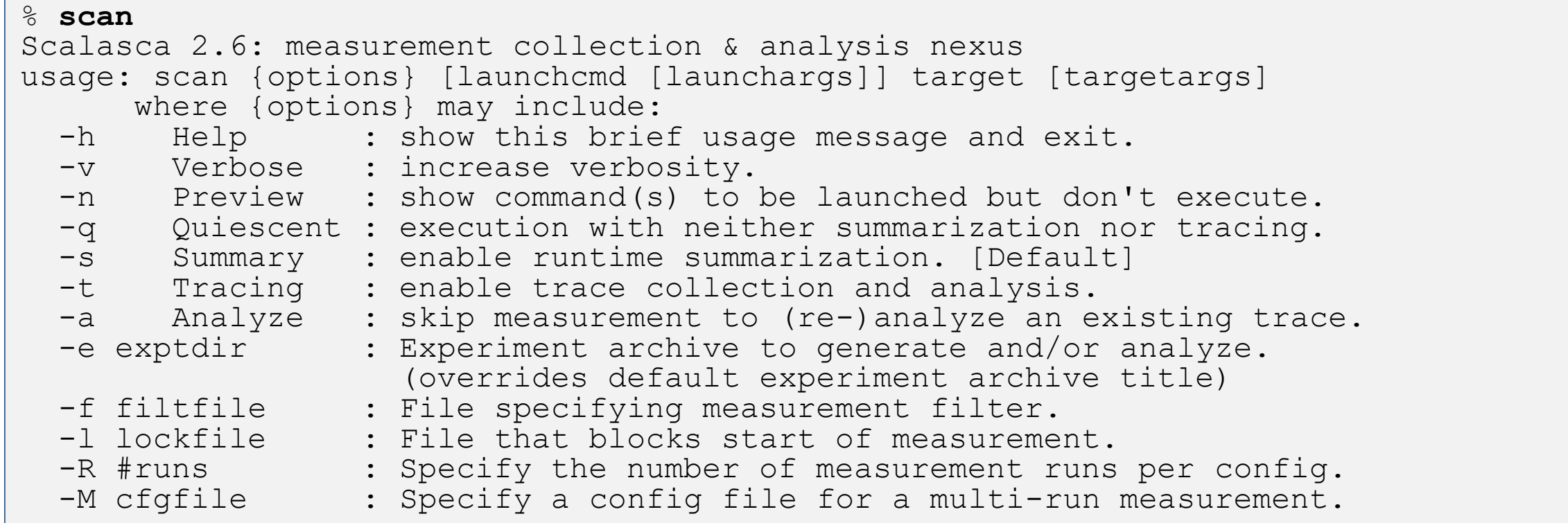

### Scalasca measurement collection & analysis nexus

# **Automatic measurement configuration**

- scan configures Score-P measurement by automatically setting some environment variables and exporting them
	- E.g., experiment title, profiling/tracing mode, filter file, …
	- Precedence order:
		- Command-line arguments
		- Environment variables already set
		- Automatically determined values
- Also, scan includes consistency checks and prevents corrupting existing experiment directories
- For tracing experiments, after trace collection completes then automatic parallel trace analysis is initiated
	- Uses identical launch configuration to that used for measurement (i.e., the same allocated compute resources)

### **Scalasca convenience command: square / scalasca -examine**

```
% square
Scalasca 2.6: analysis report explorer
usage: square [OPTIONS] <experiment archive | cube file>
  -c <none | quick | full> : Level of sanity checks for newly created reports
  -F : Force remapping of already existing reports
  -f filtfile : Use specified filter file when doing scoring (-s)
  -s : Skip display and output textual score report
  -v : Enable verbose mode
  -n : Do not include idle thread metric
  -S <mean | merge> : Aggregation method for summarization results of
                         each configuration (default: merge)
  -T <mean | merge> : Aggregation method for trace analysis results of
                         each configuration (default: merge)
  -A : Post-process every step of a multi-run experiment
```
Scalasca analysis report explorer (Cube)

# **Recap: Local installation (Archer2)**

- Setup access to Scalasca and associated tools, accessible via "other-software"
	- Required for each shell session
	- Score-P and Scalasca installations are toolchain specific (GCC10 recommended)

```
% module swap PrgEnv-cray PrgEnv-gnu
```
- % **module load load-epcc-module other-software**
- % **module load scalasca**
- Check module avail scalasca for alternate Score-P/Scalasca modules available
- Copy tutorial sources to your personal workspace (if not already done)

```
% cd /work/ta066/ta066/$USER
% tar zxvf /work/y23/shared/tutorial/NPB3.3-MZ-MPI.tar.gz
% cd NPB3.3-MZ-MPI
```
### **BT-MZ summary measurement collection...**

```
% cd bin.scorep
% cp ../jobscript/archer2/scalasca.sbatch .
% cat scalasca.sbatch
# Scalasca nexus configuration for profiling
#NEXUS="scalasca –analyze"
# Scalasca nexus configuration for profiling
#NEXUS="scalasca –analyze -t"
# Score-P measurement configuration
export SCOREP_FILTERING_FILE=../config/scorep.filt
#export SCOREP_TOTAL_MEMORY=100M
# run the application
scalasca -analyze srun ./bt-mz_C.8
```
 Change to directory with the Score-P instrumented executable and edit the job script

**Hint:**

**scan** = scalasca –analyze **-s** = profile/summary (def)

Submit the job

### **BT-MZ summary measurement**

```
S=C=A=N: Scalasca 2.6 runtime summarization
S=C=A=N: ./scorep bt-mz C 8x6 sum experiment archive
S=C=A=N: Thu Jun 10 11:48:50 2021: Collect start
srun ./bt-mz C 8x6
```

```
NAS Parallel Benchmarks (NPB3.3-MZ-MPI) –
   BT-MZ MPI+OpenMP Benchmark
```
Number of zones: 8 x 8 Iterations: 200 dt: 0.000100 Number of active processes: 8

```
[... More application output ...]
```
S=C=A=N: Thu Jun 10 11:49:02 2021: Collect done (status=0) 12s S=C=A=N: ./scorep bt-mz C 8x6 sum complete.

**Run the application** using the Scalasca measurement collection & analysis nexus prefixed to launch command

```
 Creates experiment 
 directory: 
 scorep_bt-mz_C_8x6_sum
```
### **BT-MZ summary analysis report examination**

### Score summary analysis report

**% square -s scorep\_bt-mz\_C\_8x6\_sum** INFO: Post-processing runtime summarization report (profile.cubex)... INFO: Score report written to ./scorep bt-mz C 8x6 sum/scorep.score

### Post-processing and interactive exploration with Cube

**% square scorep\_bt-mz\_C\_8x6\_sum** INFO: Displaying ./scorep bt-mz C 8x6 sum/summary.cubex... **Hint:** Copy 'summary.cubex' to local system (laptop) using 'scp' to improve responsiveness of GUI

[GUI showing summary analysis report]

 The post-processing derives additional metrics and generates a structured metric hierarchy

### **Post-processed summary analysis report**

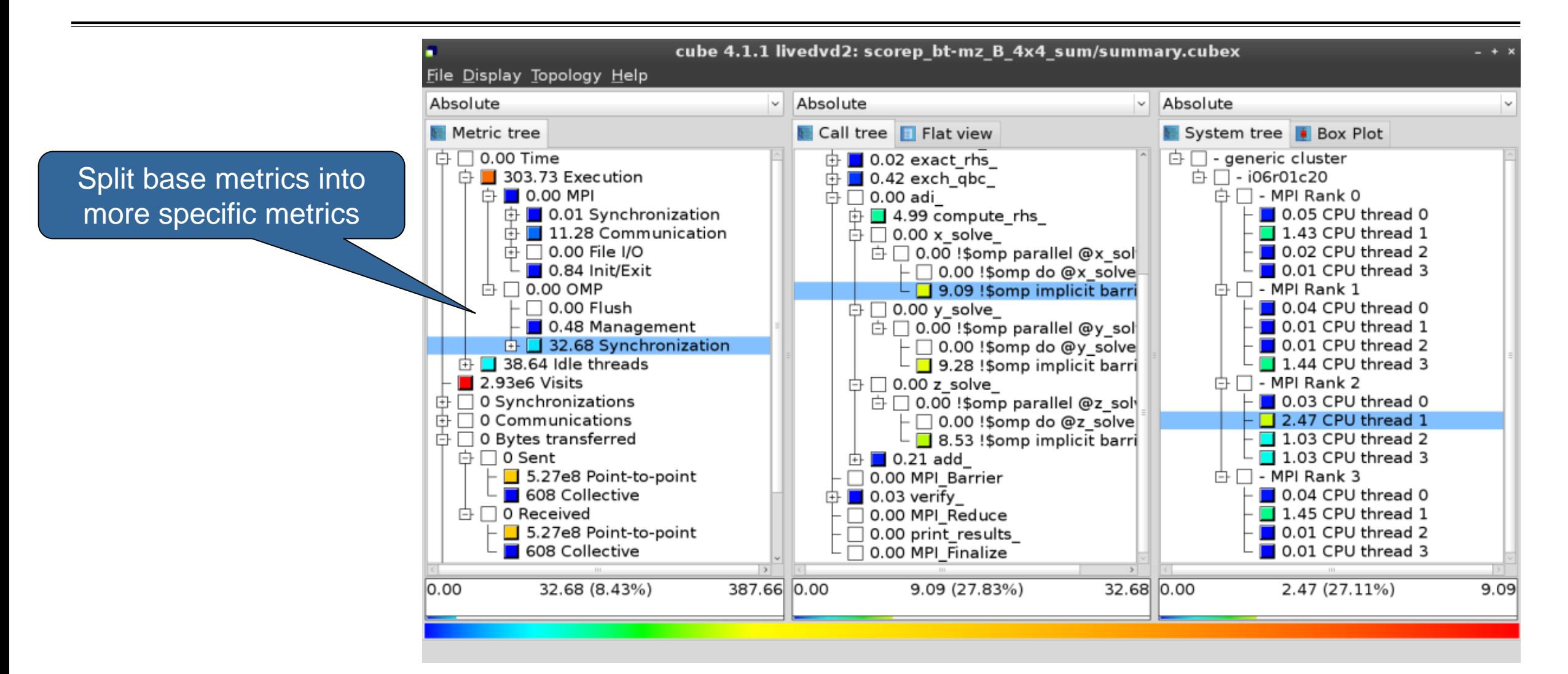

# **Performance analysis steps**

- **.0.0 Reference preparation for validation**
- **1.0 Program instrumentation**
- **1.1 Summary measurement collection**
- **1.2 Summary analysis report examination**
- **2.0 Summary experiment scoring**
- **2.1 Summary measurement collection with filtering**
- **2.2 Filtered summary analysis report examination**
- 3.0 Event trace collection
- **3.1 Event trace examination & analysis**

### **BT-MZ trace measurement collection...**

```
% cd bin.scorep
% cp ../jobscript/archer2/scalasca.sbatch .
% vim scalasca.sbatch
# Scalasca nexus configuration for profiling
#NEXUS="scalasca –analyze"
# Scalasca nexus configuration for profiling
#NEXUS="scalasca –analyze -t"
# Score-P measurement configuration
export SCOREP_FILTERING_FILE=../config/scorep.filt
export SCOREP_TOTAL_MEMORY=100M
# run the application
scalasca –analyze -t srun ./bt-mz_C.8
```
**% sbatch scalasca.sbatch**

 Change to directory with the Score-P instrumented executable and edit the job script

- Add "-t" to the scan command
- Submit the job

### **BT-MZ trace measurement ... collection**

S=C=A=N: Scalasca 2.6 trace collection and analysis S=C=A=N: ./scorep bt-mz C 8x6 trace experiment archive  $S=C=A=N$ : Thu Jun  $10 12:05:30 2021$ : Collect start srun ./bt-mz C.8

```
NAS Parallel Benchmarks (NPB3.3-MZ-MPI) – BT-MZ MPI+OpenMP \
>Benchmark
```
Number of zones: 16 x 16 Iterations: 200 dt: 0.000100 Number of active processes: 8

```
[... More application output ...]
```
S=C=A=N: Thu Jun 10 12:05:44 2021: Collect done (status=0) 14s

- Using new experiment directory scorep bt-mz C 8x6 trace
- Starts measurement with collection of trace files …

### **BT-MZ trace measurement ... analysis**

```
…
S=C=A=N: Thu Jun 10 12:05:44 2021: Analyze start
 srun scout.hyb --time-correct \
> ./scorep \overline{b}t-mz C 8x6 trace/traces.otf2
SCOUT (Scalasca 2.6)
Analyzing experiment archive ./scorep bt-mz C 8x6 trace/traces.otf2
Opening experiment archive ... done (0.002s).
Reading definition data ... done (0.004s).
Reading event trace data ... done (0.113s).
Preprocessing ... done (0.179s).
Timestamp correction ... done (0.431s).
Analyzing trace data ... done (5.174s).
Writing analysis report ... done (0.175s).
Max. memory usage : 422.312MB
        # passes : 1
        # violated : 0
Total processing time : 6.140s
S=C=A=\overline{N}: Thu Jun 10 12:05:51 2021: Analyze done (status=0) 7s
```
 Continues with automatic (parallel) analysis of trace files

### **BT-MZ trace analysis report exploration**

 Produces trace analysis report in the experiment directory containing trace-based wait-state metrics

**% square scorep\_bt-mz\_C\_8x6\_trace** INFO: Post-processing runtime summarization report (profile.cubex)... INFO: Post-processing trace analysis report (scout.cubex)... INFO: Displaying ./scorep bt-mz C 8x6 trace/trace.cubex...

[GUI showing trace analysis report]

#### **Hint:**

Run 'square -s' first and then copy 'trace.cubex' to local system (laptop) using 'scp' to improve responsiveness of GUI

 $\times \times \times \times \times$  VIRTUAL INSTITUTE – HIGH PRODUCTIVITY SUPERCOMPUTING

### **Post-processed trace analysis report**

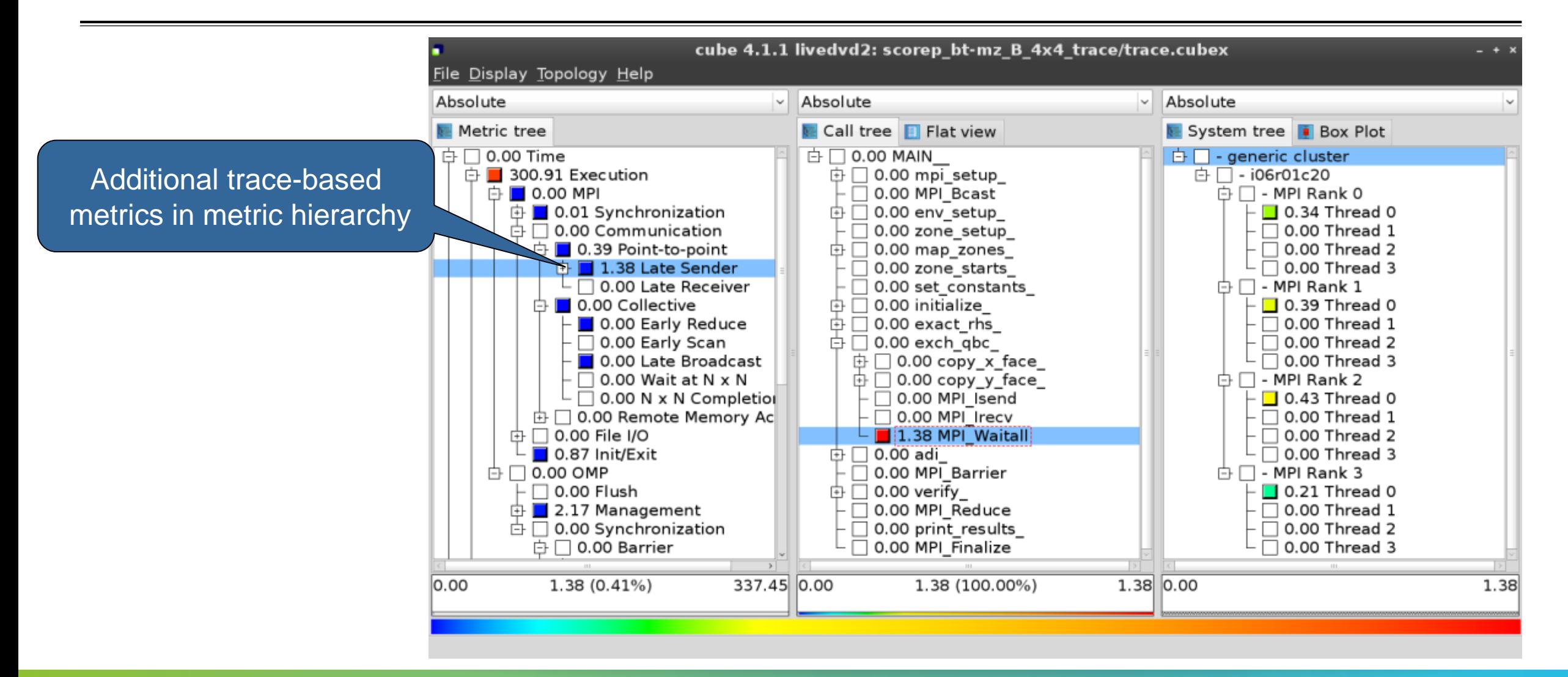

 $\times\!\times\!\times\!\times\!\times\!\times$  virtual institute – High productivity supercomputing

### **Online metric description**

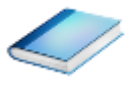

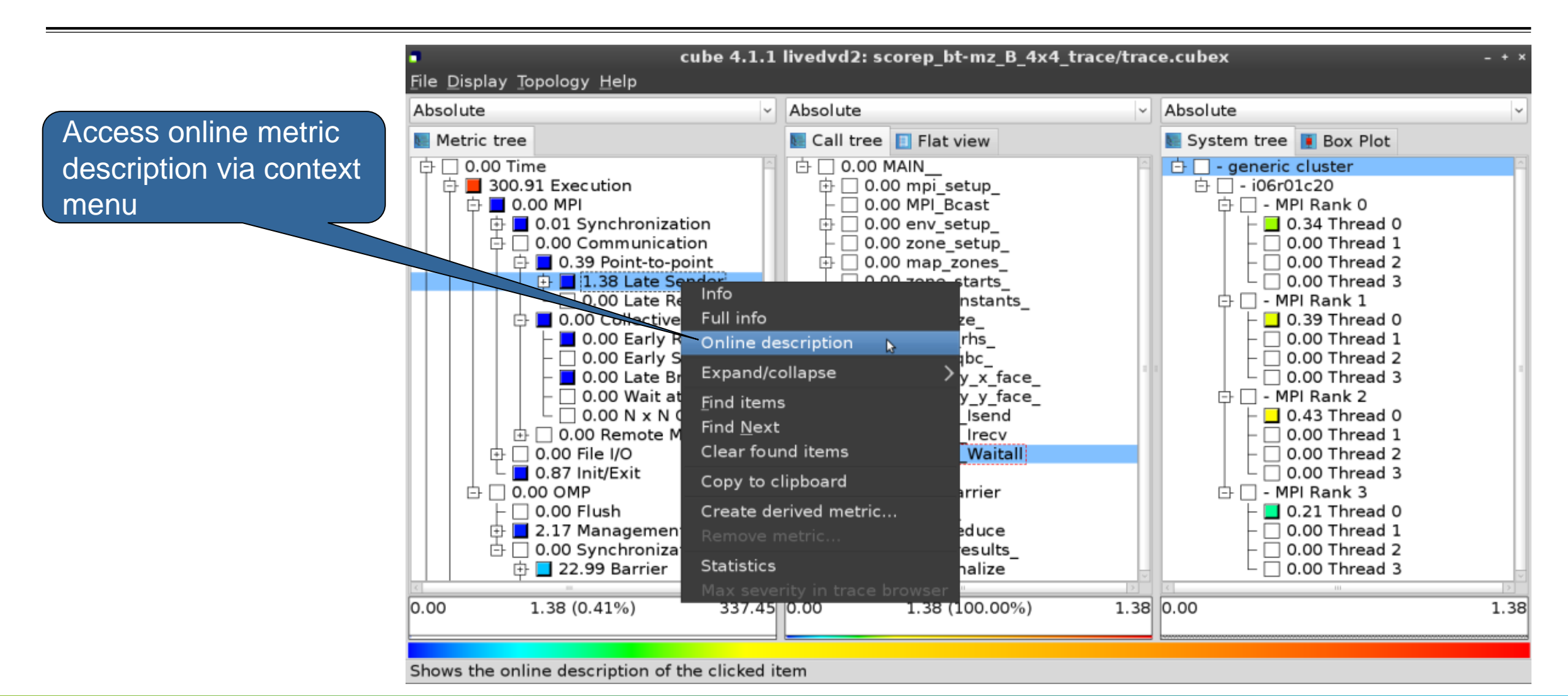

### **Online metric description**

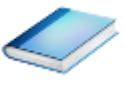

#### **Performance properties Late Sender Time Description:** Refers to the time lost waiting caused by a blocking receive operation (e.g., MPI Recy or MPI Wait) that is posted earlier than the corresponding send operation. **Recy** time If the receiving process is waiting for multiple messages to arrive (e.g., in an call to MPI Waitall), the maximum waiting time is accounted, i.e., the waiting time due to the latest sender. Unit: Seconds **Diagnosis:** Try to replace MPI Recy with a non-blocking receive MPI Irecy that can be posted earlier, proceed concurrently with computation, and complete with a wait operation after the message is expected to have been sent. Try to post sends earlier, such that they are available when receivers need them. Note that outstanding messages (i.e., sent before the receiver is ready) will occupy internal message buffers, and that large numbers of posted receive buffers will also introduce message management overhead, therefore moderation is advisable. Parent: **MPI Point-to-point Communication Time** Children: Close

 $X X X X X X X X X X X X X X X X X X X X X X X X$  WIRTUAL INSTITUTE – HIGH PRODUCTIVITY SUPERCOMPUTING 

### **Critical-path analysis**

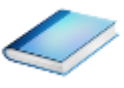

Critical-path profile shows wall-clock time impact

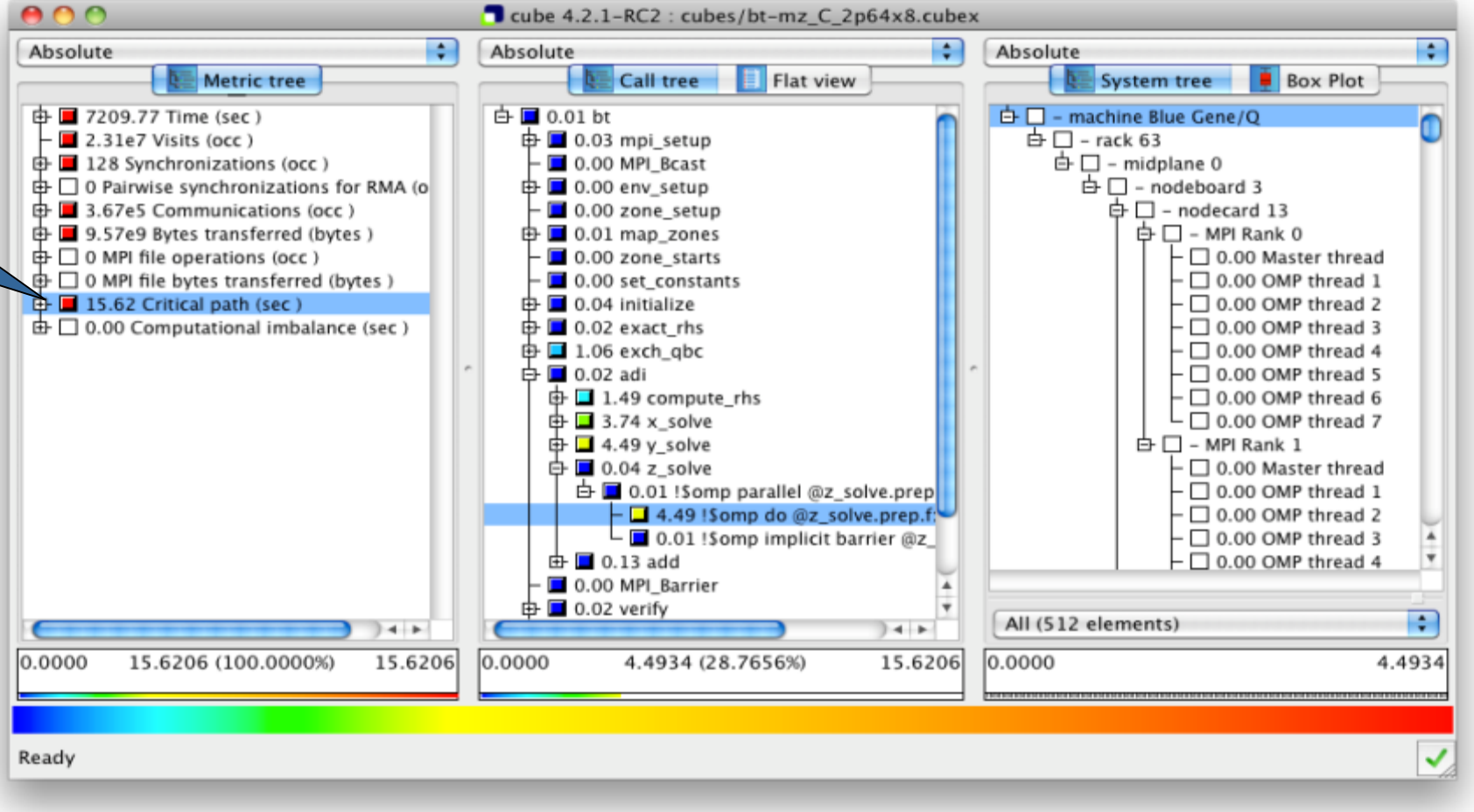

### **Critical-path analysis**

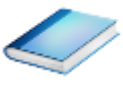

#### Critical-path imbalance highlights inefficient parallelism 由

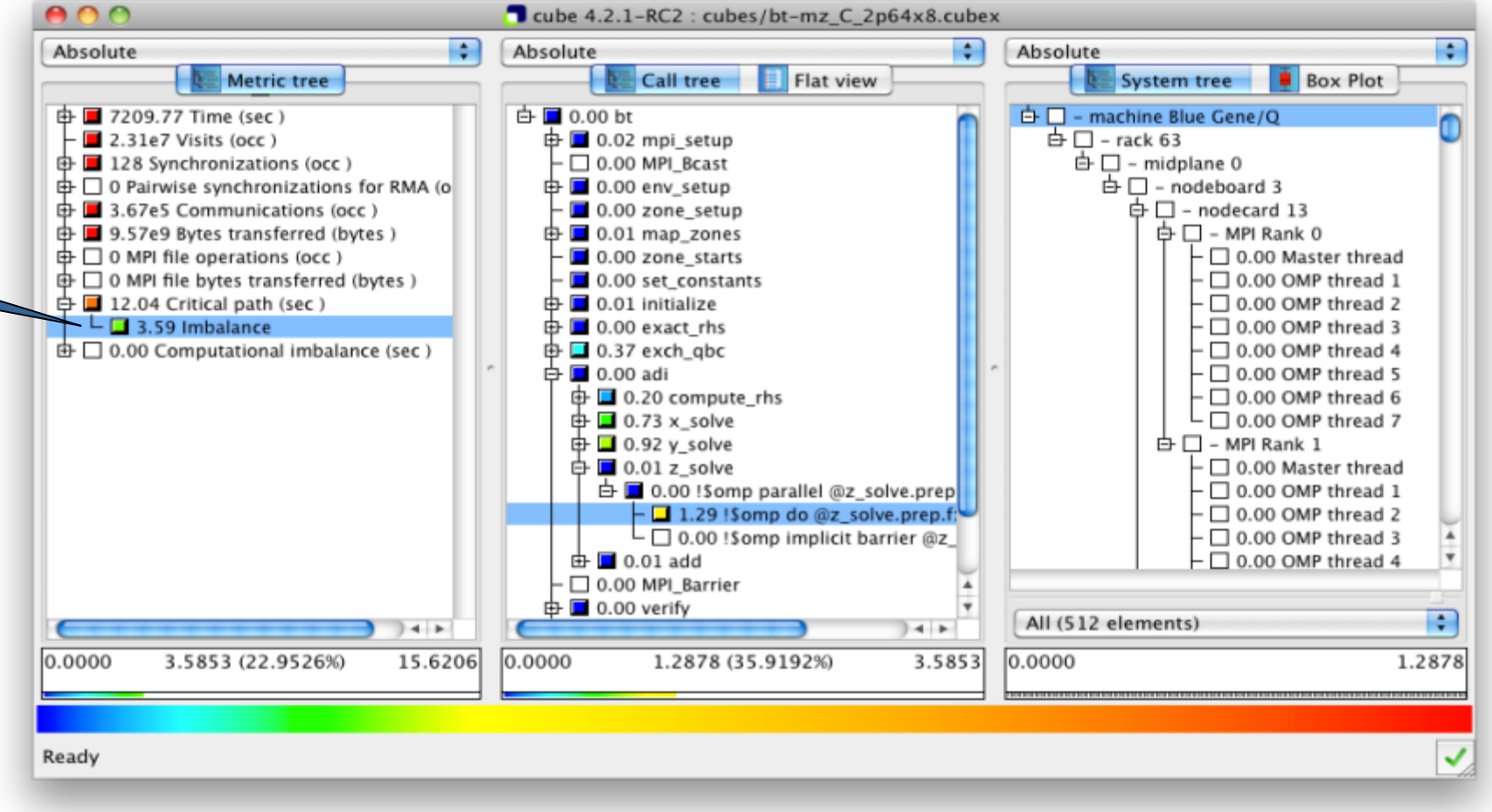

 $\times\!\times\!\times\!\times\!\times\!\times$  virtual institute – High productivity supercomputing

### **Pattern instance statistics**

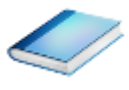

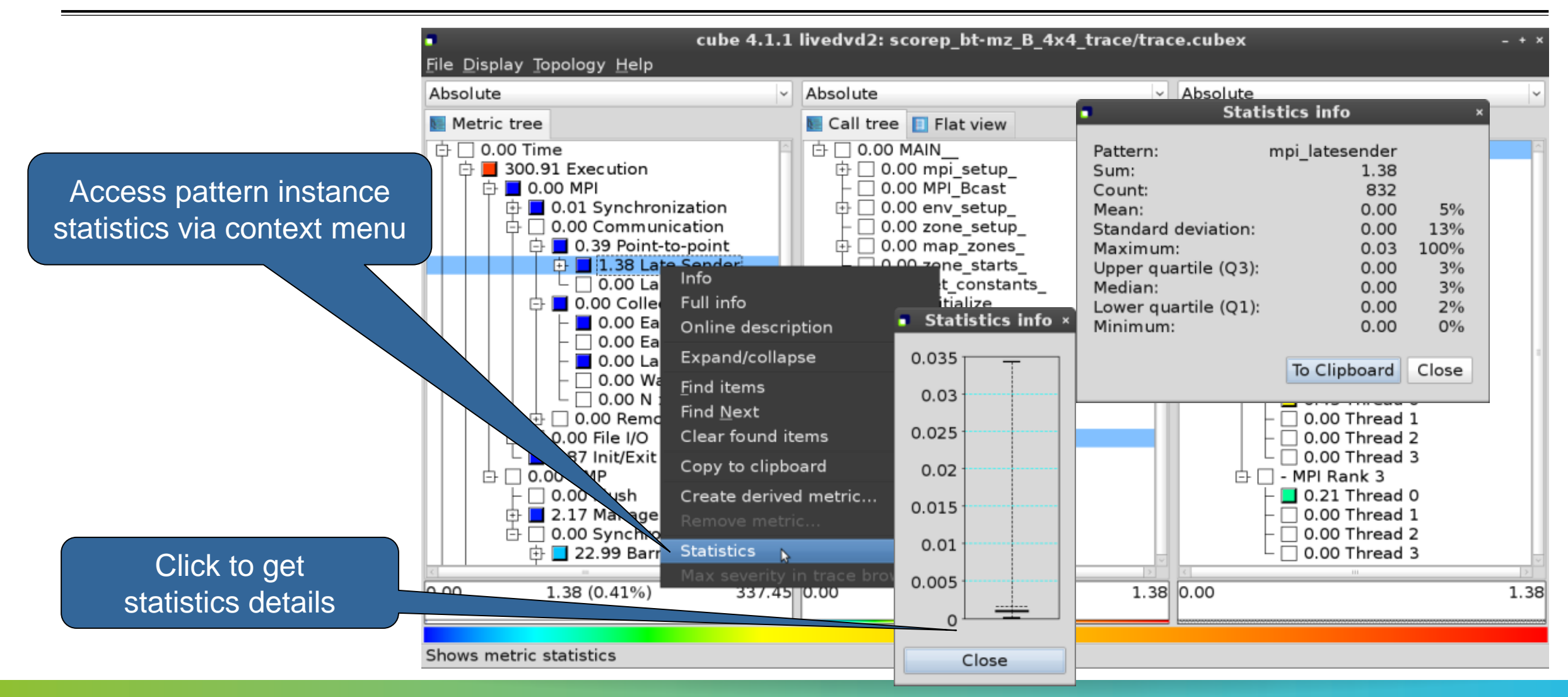

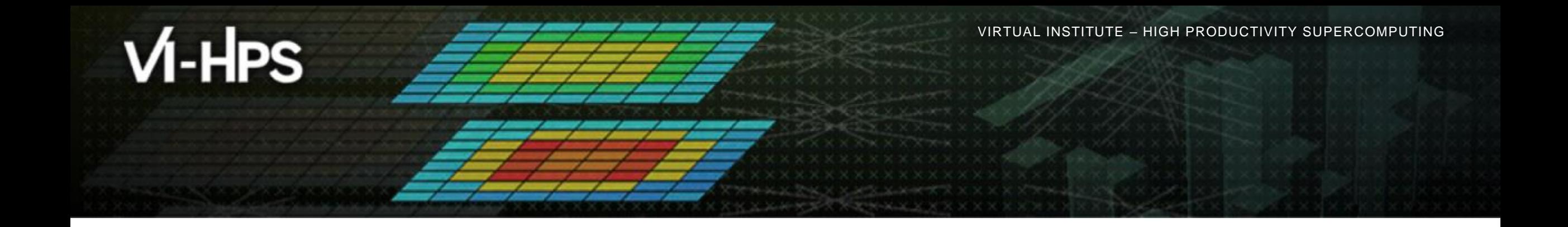

# **Demo: TeaLeaf case study**

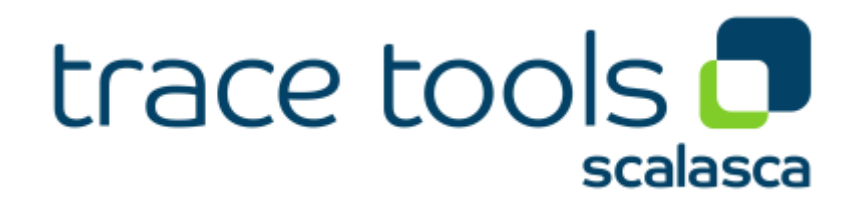

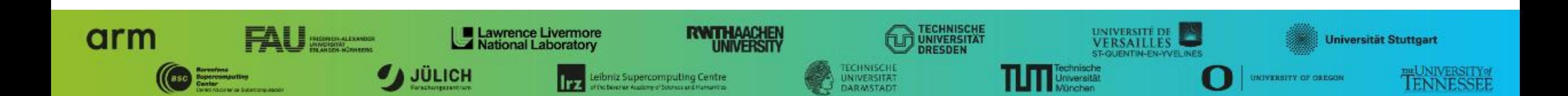

### **Case study: TeaLeaf**

- HPC mini-app developed by the UK Mini-App Consortium
	- Solves the linear 2D heat conduction equation on a spatially decomposed regular grid using a 5 point stencil with implicit solvers
	- Part of the Mantevo 3.0 suite
	- Available on GitHub: https://uk-mac.github.io/TeaLeaf/
- Measurements of TeaLeaf reference v1.0 taken on Jureca cluster @ JSC
	- Using Intel 19.0.3 compilers, Intel MPI 2019.3, Score-P 5.0, and Scalasca 2.5
	- Run configuration
		- 8 MPI ranks with 12 OpenMP threads each
		- Distributed across 4 compute nodes (2 ranks per node)
		- **Test problem "5": 4000**  $\times$  **4000 cells, CG solver**
	- % cd /work/y23/shared/tutorial/samples

```
% cube scorep_tea_leaf_baseline_8x12_trace/trace.cubex
```
[GUI showing post-processed trace analysis report]

#### **Hint:**

Copy 'trace.cubex' to local system (laptop) using 'scp' to improve responsiveness of GUI

 $X \times X \times Y$  VIRTUAL INSTITUTE – HIGH PRODUCTIVITY SUPERCOMPUTING

# **Scalasca analysis report exploration (opening view)**

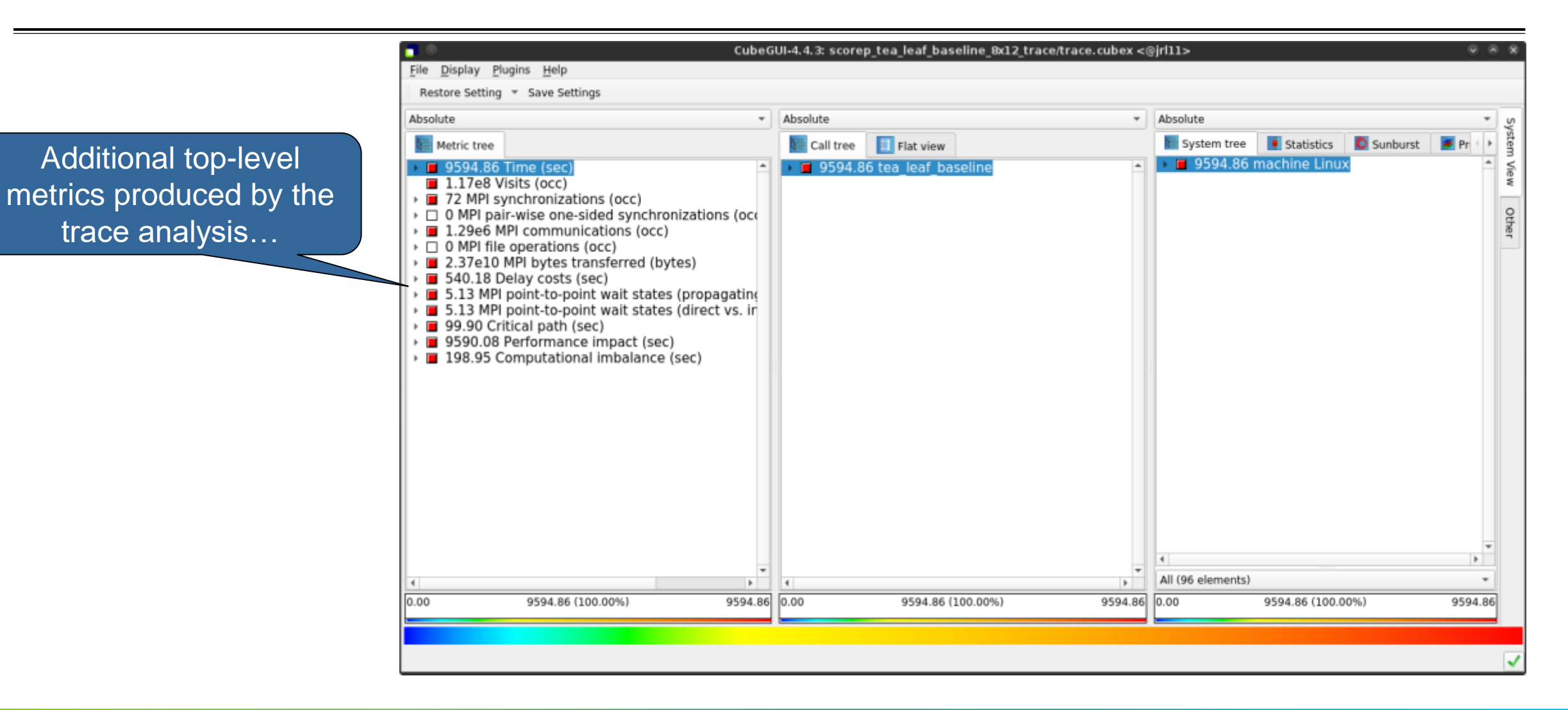

 $X X X X X X X X X X X X X X X X X X X X$  VIRTUAL INSTITUTE – HIGH PRODUCTIVITY SUPERCOMPUTING 

### **Scalasca wait-state metrics**

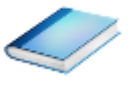

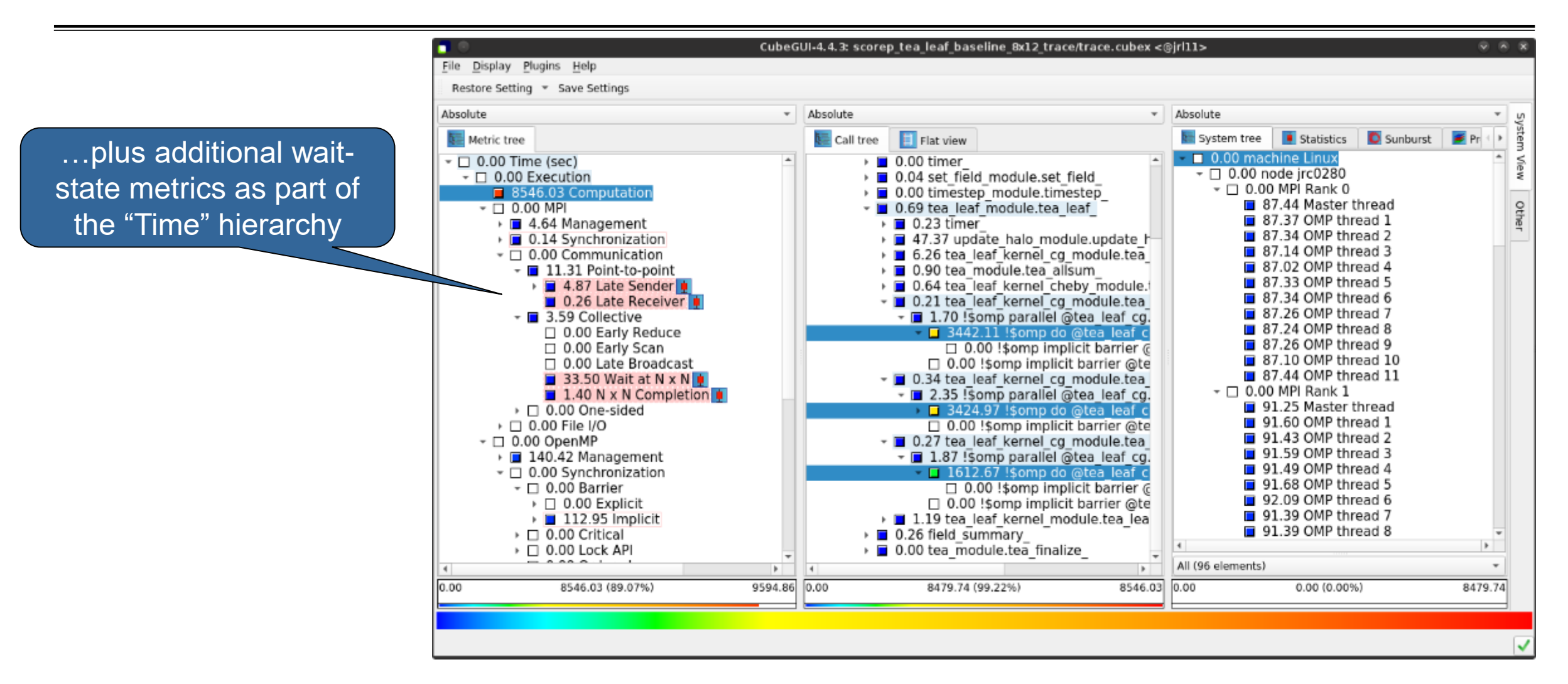

### **TeaLeaf Scalasca report analysis (I)**

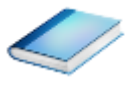

While MPI communication time and wait states are small (~0.6% of the total execution time)…

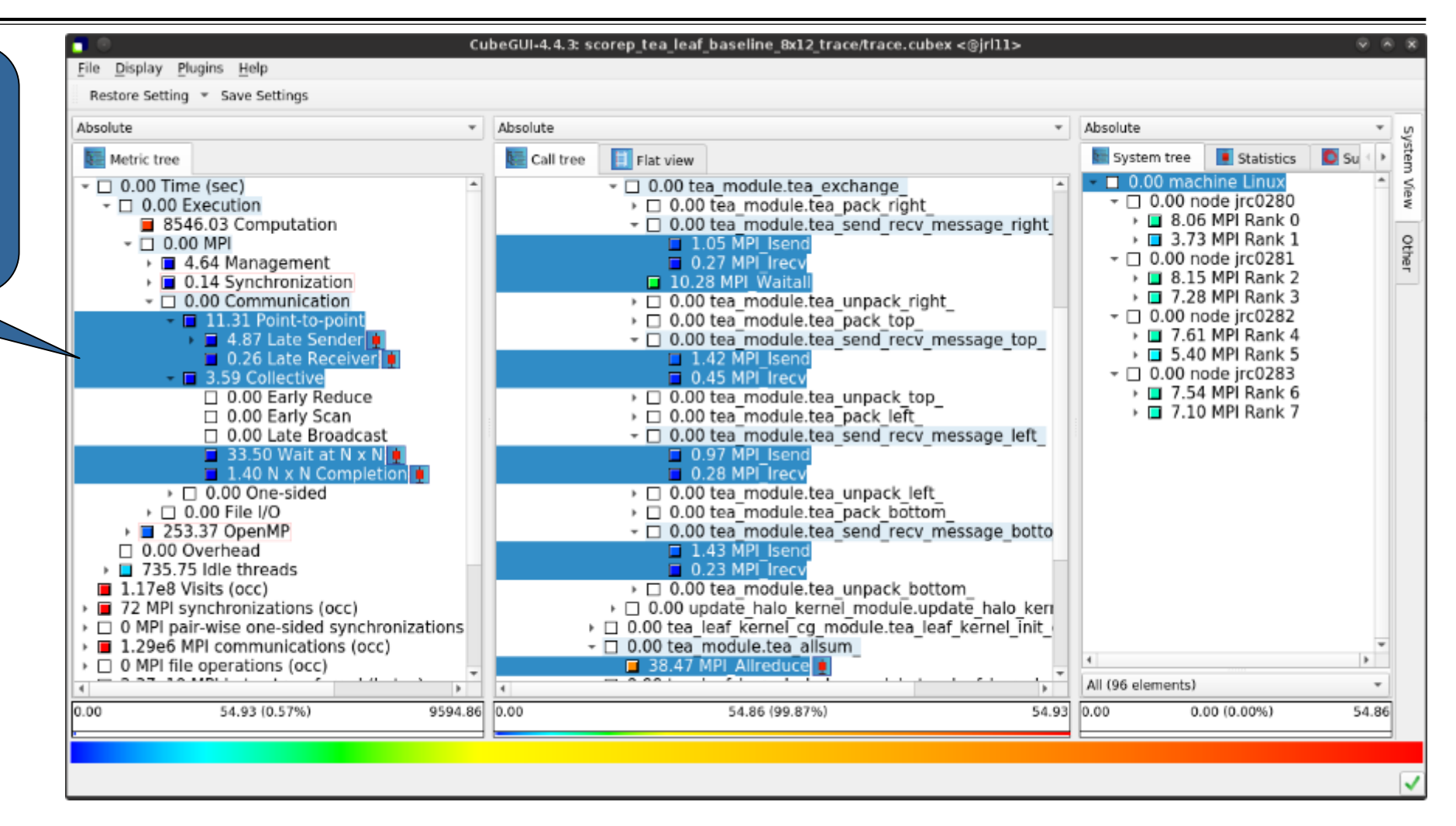

**XXXXXXXXXXXXXXX** VIRTUAL INSTITUTE – HIGH PRODUCTIVITY SUPERCOMPUTING

# **TeaLeaf Scalasca report analysis (II)**

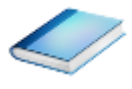

CubeGUI-4.4.3: scorep tea leaf baseline 8x12 trace/trace.cubex <@irl11> File Display Plugins Help Restore Setting = Save Settings Absolute  $\overline{\phantom{a}}$  Absolute  $\overline{\phantom{a}}$  Absolute  $\left| \frac{1}{2} \right|$  Flat view Statistics System tree  $\overline{O}$  Su Metric tree Call tree 0.00 machine Linux > 235.75 Idle threads ▼ 1 7.00 tea module.tea exchange → □ 4.76 tea module.tea pack right  $\sqrt{0.00}$  node irc0280  $\blacksquare$  1.17e8 Visits (occ) ▶ □ 24.77 MPI Rank 0 > 2 MPI synchronizations (occ) ▼ 1.98 tea module.tea send recv message right D 24.21 MPI Rank 1  $\triangleright$   $\Box$  0 MPI pair-wise one-sided synchronizations  $\Box$  11.56 MPI Isend  $\frac{1}{2}$  $\overline{1}$  1.29e6 MPI communications (occ)  $\tau$   $\Box$  0.00 node jrc0281  $\Box$  2.99 MPI  $\bar{F}$ ecv ▶ □ 20.93 MPI Rank 2  $\triangleright \square$  0 MPI file operations (occ)  $\blacksquare$  56.82 MPI Waital ▶ □ 21.55 MPI Rank 3 → ■ 2.37e10 MPI bytes transferred (bytes) » ■ 4.79 tea module.tea unpack right  $\sim$   $\Box$  0.00 node irc0282  $\Box$  0.00 Delay costs (sec) ▶ □ 6.85 tea module.tea pack top ▶ □ 23.46 MPI Rank 4  $\Box$  0.00 MPI ▼ 1.25 tea module.tea send recv message top  $\sqrt{24.15}$  MPI Rank 5  $\blacksquare$  15.65 MPI Isend ▼ □ 0.00 Point-to-point  $\sim$  0.00 node jrc0283  $\Box$  4.95 MPI  $\bar{1}$ recv ▶ ■ 4.57 Late Sender  $\triangleright$  ( 7.10 tea module tea unpack top ▶ □ 19.39 MPI Rank 6 □ 0.26 Late Receiver ▶ □ 20.40 MPI Rank 7 → 4.87 tea\_module.tea\_pack\_lert  $\tau$   $\Box$  0.00 Collective ▼ 1.92 tea module.tea send recv message left ▶ ■ 0.10 Wait at Barrier  $\triangleright$  (33.17 Wait at N x N  $\Box$  10.63 MPI Isend  $\Box$  3.13 MPI  $\overline{\text{F}}$ ecv  $\triangleright$   $\Box$  0.00 Late Broadcast ▶ ■ 4.59 tea module.tea unpack left  $\tau$   $\Box$  0.00 OpenMP ▶ ■ 6.98 tea module.tea pack bottom ▶ □ 59.82 Wait at Barrier ▼ 1.34 tea module.tea send recv message botto ▼ □ 0.00 Idleness delay costs 354.84 Short-term  $\Box$  15.69 MPI Isend 37.42 Long-term  $\Box$  2.55 MPI  $\overline{\text{free}}$ 5.13 MPI point-to-point wait states (propage ▶ ■ 6.96 tea module.tea unpack bottom 5.13 MPI point-to-point wait states (direct v 3.83 update halo kernel module.update halo keri > 3.55 tea leaf kernel cg module.tea leaf kernel init ▶ 99.90 Critical path (sec) ■ 9590.08 Performance impact (sec) ▼ 9.87 tea module.tea allsum 198.95 Computational imbalance (sec) 54.90 MPI Allreduci All (96 elements)  $\mathbb{F}$  $0.00$ 354.84 (65.69%)  $540.18$  0.00 178.86 (50.41%) 354.84 0.00  $0.00(0.00\%)$ 178.86

…they directly cause a significant amount of the OpenMP thread idleness

# **TeaLeaf Scalasca report analysis (III)**

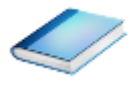

The "Wait at NxN" collective wait states are mostly caused by the first 2 OpenMP do loops of the solver (on ranks 5 & 1, resp.)…

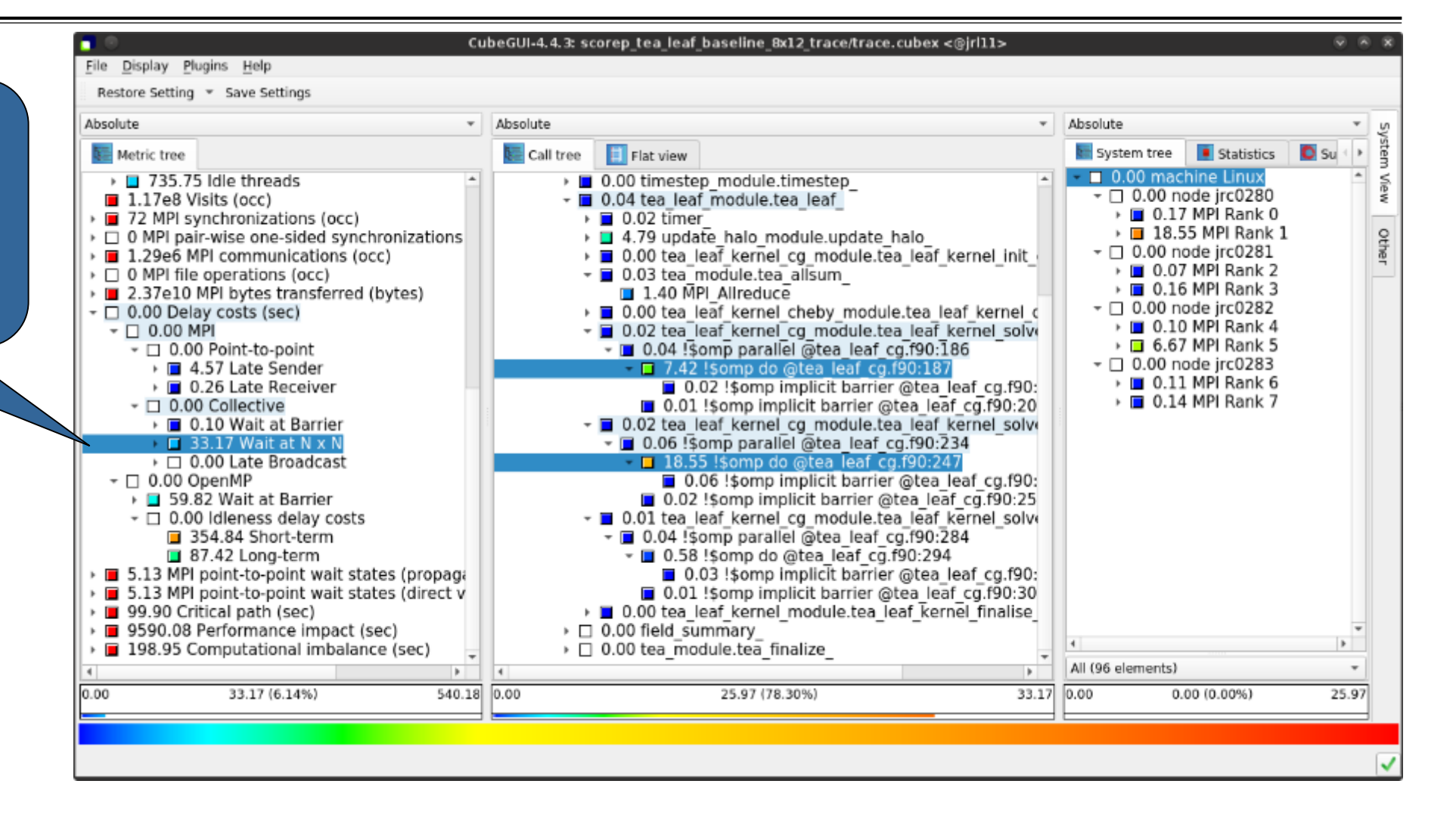

 $X \times X \times X \times X \times X \times X \times X \times Y$  VIRTUAL INSTITUTE – HIGH PRODUCTIVITY SUPERCOMPUTING

### **TeaLeaf Scalasca report analysis (IV)**

…while the MPI pointto-point wait states are caused by the 3rd solver do loop (on rank 1) and two loops in the halo exchange

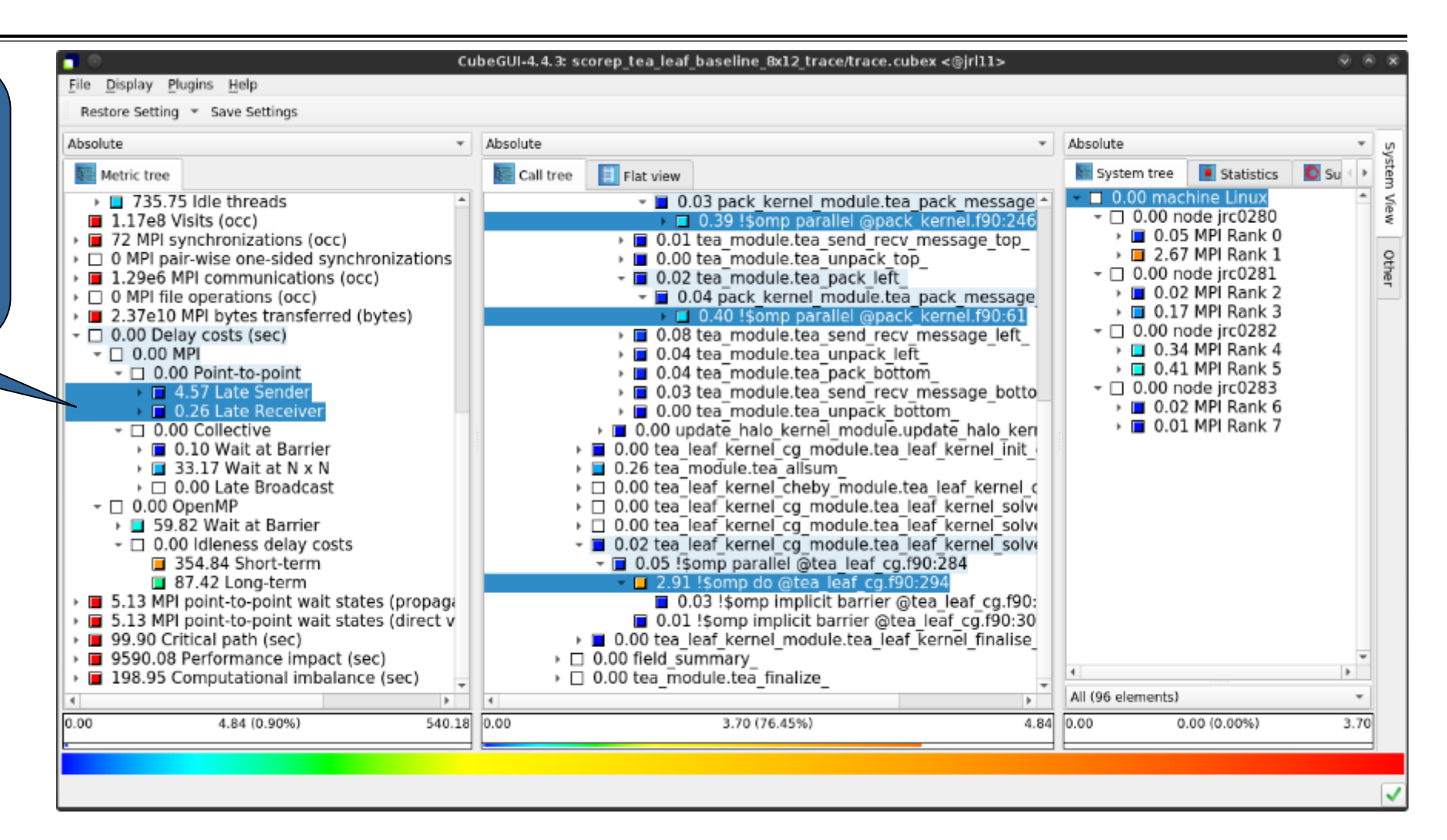

 $X \times X \times X \times Y$  VIRTUAL INSTITUTE – HIGH PRODUCTIVITY SUPERCOMPUTING

# **TeaLeaf Scalasca report analysis (V)**

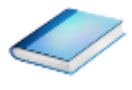

Various OpenMP do loops (incl. the solver loops) also cause OpenMP thread idleness on other ranks via propagation

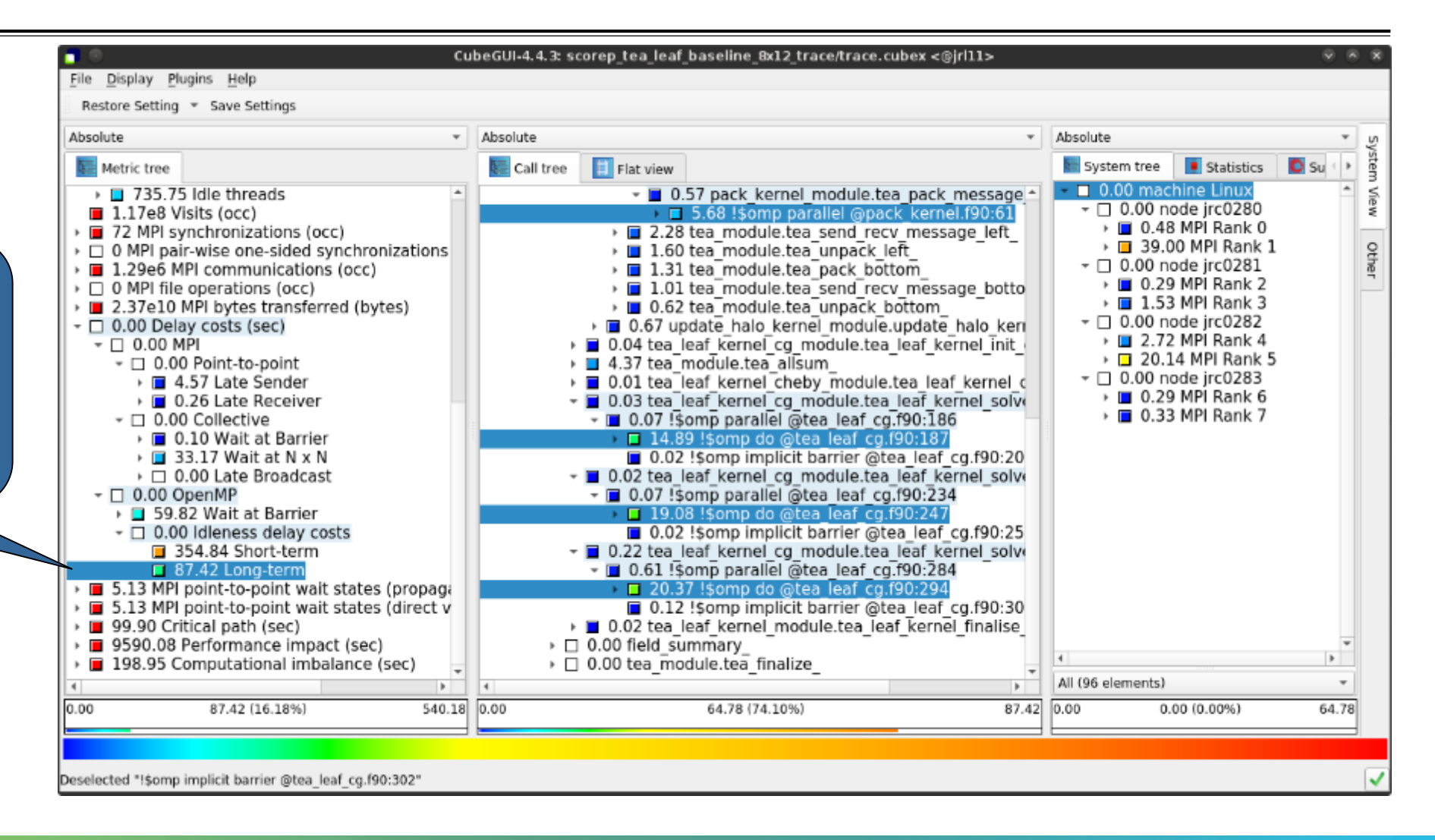

**VVVVVVVVVVVVVV**  $X \times X \times X \times X \times X \times X \times X \times X \times X \times X \times X \times Y$  Wirtual institute – High productivity supercomputing

# **TeaLeaf Scalasca report analysis (VI)**

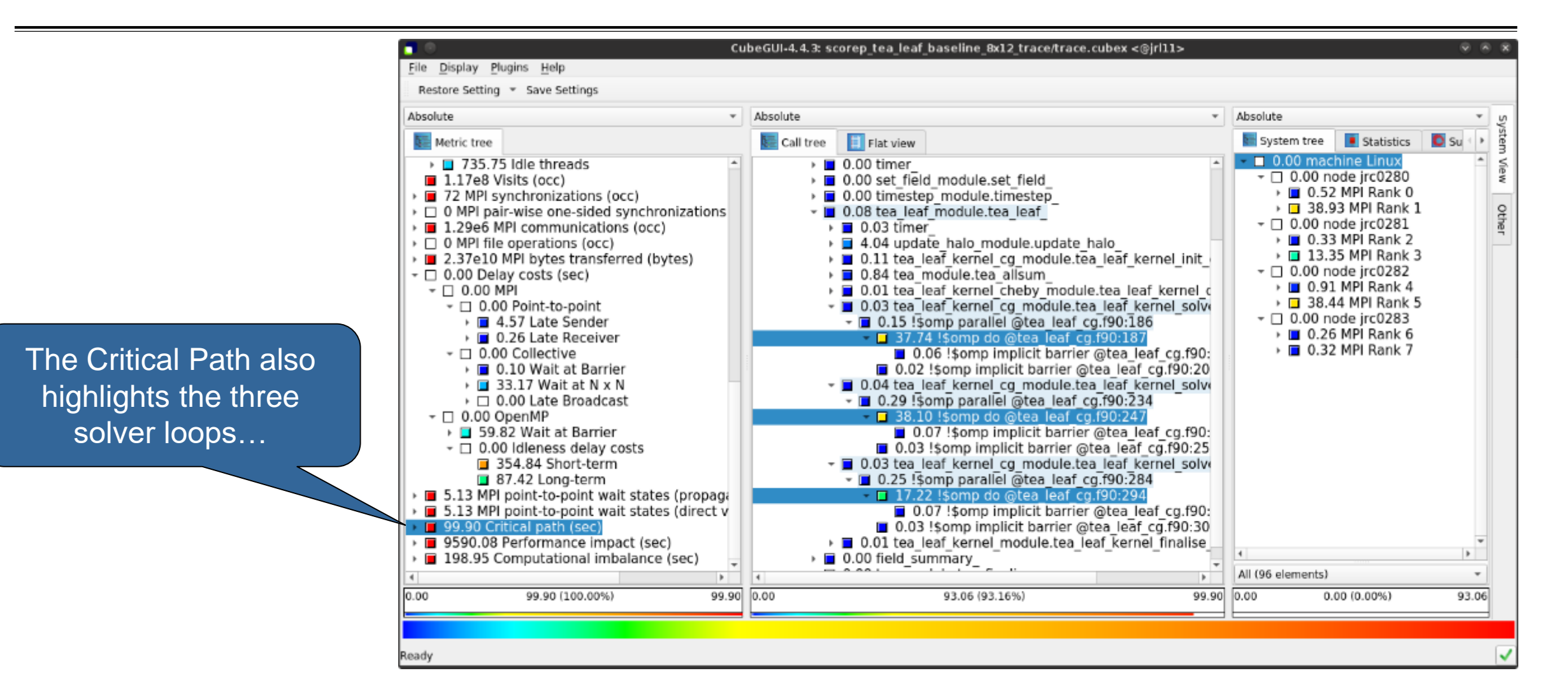

 $X \times X \times X \times X \times X \times X \times X \times X \times Y$ VIRTUAL INSTITUTE – HIGH PRODUCTIVITY SUPERCOMPUTING

# **TeaLeaf Scalasca report analysis (VII)**

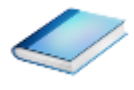

CubeGUI-4.4.3: scorep tea leaf baseline 8x12 trace/trace.cubex <@irl11> File Display Plugins Help Restore Setting = Save Settings Absolute  $\overline{\phantom{a}}$  Absolute  $\overline{\phantom{a}}$  Absolute  $\left| \frac{1}{2} \right|$  Flat view Statistics System tree **O** Su Metric tree Call tree 10.00 machine Linux > 235.75 Idle threads 0.72 MPI Waitall  $\triangleright$   $\Box$  0.00 tea module.tea unpack right  $\sqrt{2}$  0.00 node irc0280  $\blacksquare$  1.17e8 Visits (occ)  $\triangleright$   $\blacksquare$  0.03 MPI Rank 0 > 2 MPI synchronizations (occ) ▶ 0.20 tea module.tea pack top ▶ **□** 3.07 MPI Rank 1  $\triangleright$   $\Box$  0 MPI pair-wise one-sided synchronizations › ■ 0.20 tea module.tea send recv message top  $\tau$   $\Box$  0.00 node jrc0281 ▶ ■ 1.29e6 MPI communications (occ) » ■ 0.21 tea\_module.tea\_unpack\_top  $\cdot$   $\blacksquare$  0.01 MPI Rank 2  $\triangleright \square$  0 MPI file operations (occ) › □ 0.28 tea module.tea pack left  $\triangleright$   $\blacksquare$  0.28 MPI Rank 3 → ■ 2.37e10 MPI bytes transferred (bytes) › ■ 0.32 tea module.tea send recv message left › □ 0.23 tea\_module.tea\_unpack\_left  $\sim$   $\Box$  0.00 node irc0282 ▼ □ 0.00 Delay costs (sec) ▶ ■ 0.02 MPI Rank 4 ▶ □ 0.31 tea module.tea pack bottom  $\sim$   $\Box$  0.00 MPI ▶ □ 2.30 MPI Rank 5 → □ 0.28 tea module.tea send recv message botto ▼ □ 0.00 Point-to-point  $\sim$  0.00 node jrc0283 ▶ □ 0.18 tea module.tea unpack bottom ▶ ■ 4.57 Late Sender ▶ ■ 0.01 MPI Rank 6 0.12 update halo kernel module.update halo keri 0.26 Late Receiver → □ 0.02 tea leaf kernel cg module.tea leaf kernel init  $\sqrt{m}$  0.02 MPI Rank 7  $\tau$   $\Box$  0.00 Collective ▼ 0.09 tea module.tea allsum ▶ ■ 0.10 Wait at Barrier 0.68 MPI Allreduce  $\triangleright$   $\blacksquare$  33.17 Wait at N x N → 0.00 tea\_leaf\_kernel\_cheby\_module.tea\_leaf\_kernel\_c  $\triangleright$   $\Box$  0.00 Late Broadcast → □ 0.00 tea leaf kernel cg module.tea leaf kernel solve  $\tau$   $\Box$  0.00 OpenMP ▼ 0.01 Somp parallel @tea leaf cg.f90:186 ▶ □ 59.82 Wait at Barrier 1.90 Somp do @tea leaf cg.f90:187  $\tau$   $\Box$  0.00 Idleness delay costs 0.01 !somp implicit barrier @tea leaf cg.f90:20 354.84 Short-term v □ 0.00 tea leaf kernel cg module.tea leaf kernel solve 37.42 Long-term → □ 0.02 !somp parallel @tea\_leaf\_cg.f90:234 > ■ 5.13 MPI point-to-point wait states (propage 2.45 !somp do @tea leaf cg.f90:247 > 3.13 MPI point-to-point wait states (direct v 0.01 !Somp implicit barrier @tea leaf cg.f90:25 90.49 Critical path (sec) 9.41 Imbalance ▼ 0.00 tea leaf kernel cg module.tea leaf kernel solve 9590.08 Performance impact (sec) › □ 0.47 !somp parallel @tea leaf cg.f90:284 All (96 elements) l buil 9.41 (9.42%) 99.90 0.00 5.75 (61.12%)  $9.41$  0.00 0.00 (0.00%)  $5.75$ 

…with imbalance (time on critical path above average) mostly in the first two loops and MPI communication

**XXXXXXXXXXXXXXXX** VIRTUAL INSTITUTE – HIGH PRODUCTIVITY SUPERCOMPUTING

# **TeaLeaf Scalasca report analysis (VIII)**

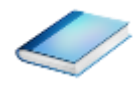

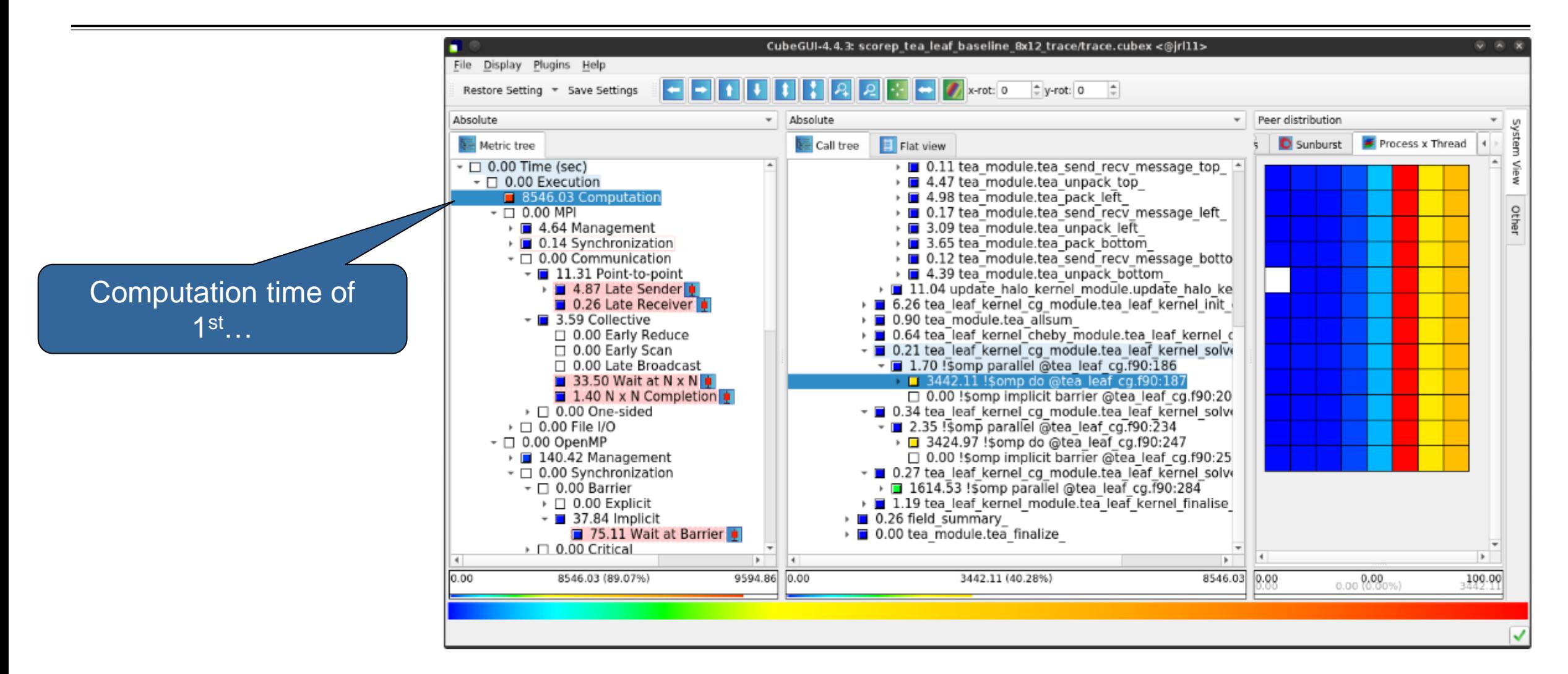

 $X \times X \times X \times X \times X \times Y \times Y$ IRTUAL INSTITUTE – HIGH PRODUCTIVITY SUPERCOMPUTING

# **TeaLeaf Scalasca report analysis (IX)**

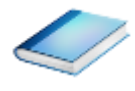

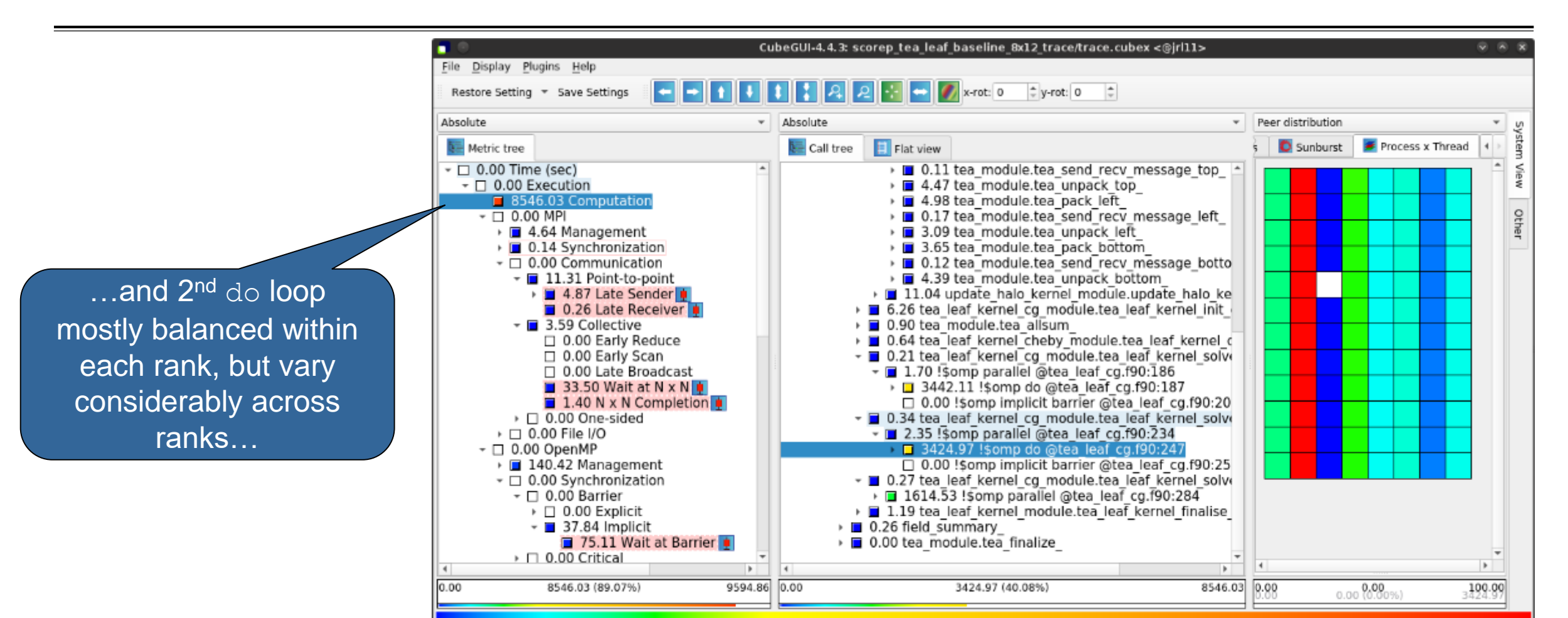

 $X \times X \times X \times X \times X \times X \times X \times X \times Y$ VIRTUAL INSTITUTE – HIGH PRODUCTIVITY SUPERCOMPUTING

# **TeaLeaf Scalasca report analysis (X)**

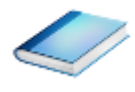

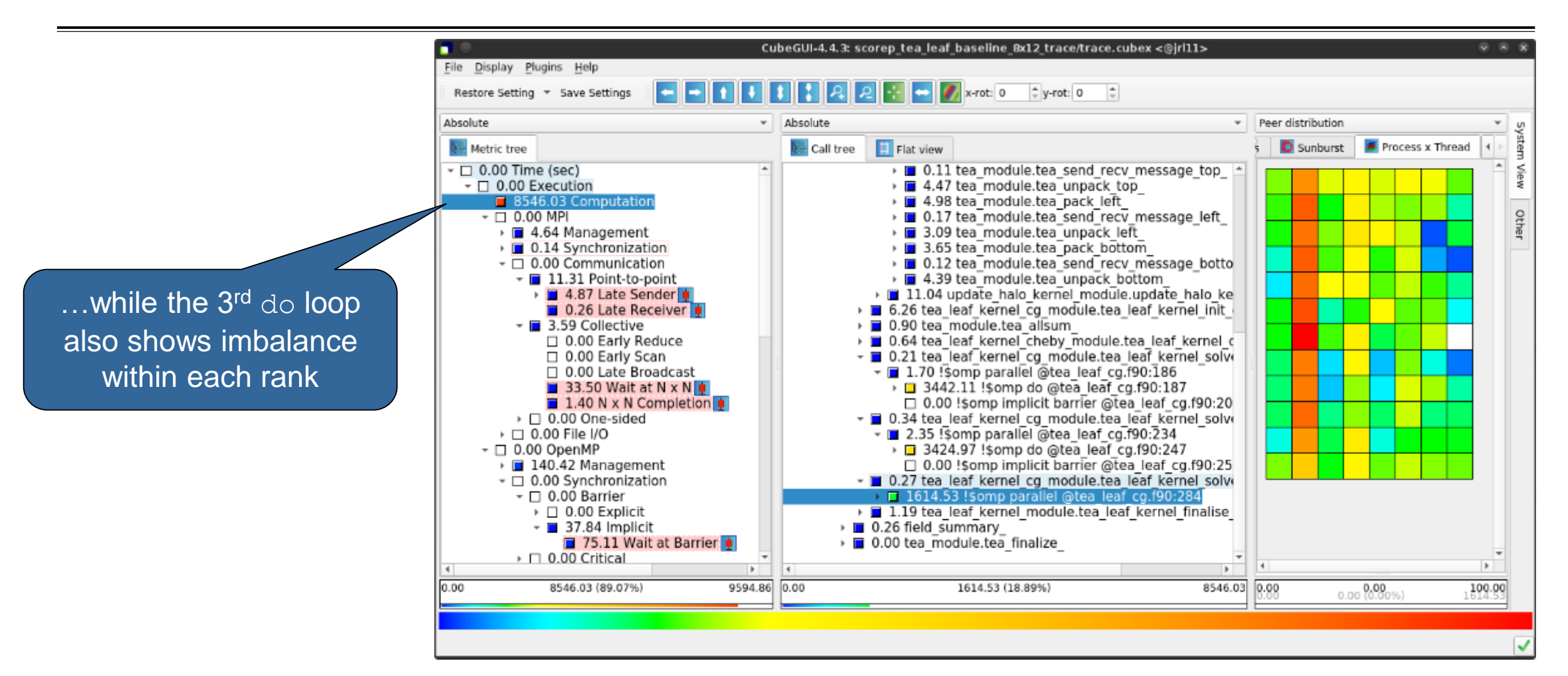

# **TeaLeaf analysis summary**

- The first two OpenMP do loops of the solver are well balanced within a rank, but are imbalanced across ranks
	- $\rightarrow$  Requires a global load balancing strategy
- The third OpenMP do loop, however, is imbalanced within ranks,
	- causing direct "Wait at OpenMP Barrier" wait states,
	- which cause indirect MPI point-to-point wait states,
	- which in turn cause OpenMP thread idleness
	- $\rightarrow$  Low-hanging fruit
- **Adding a SCHEDULE (quided) clause reduced** 
	- the MPI point-to-point wait states by  $~\sim 66\%$
	- the MPI collective wait states by  $\sim$  50%
	- the OpenMP "Wait at Barrier" wait states by  $\sim$  55%
	- the OpenMP thread idleness by  $\sim$ 11%
	- **Overall runtime (wall-clock) reduction by ~5%**

# **Scalasca Trace Tools: Further information**

- Collection of trace-based performance tools
	- Specifically designed for large-scale systems
	- Features an automatic trace analyzer providing wait-state, critical-path, and delay analysis
	- Supports MPI, OpenMP, POSIX threads, and hybrid MPI+OpenMP/Pthreads
- Available under 3-clause BSD open-source license
- **Documentation & sources:** 
	- https://www.scalasca.org
- Contact:
	- mailto: scalasca@fz-juelich.de

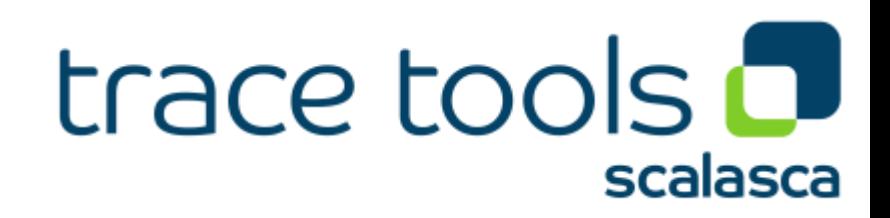

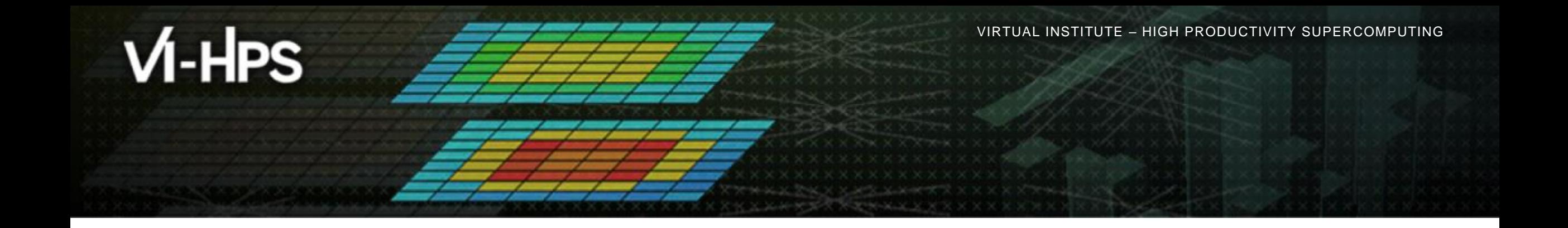

# **Exercises (if you don't have your own code)**

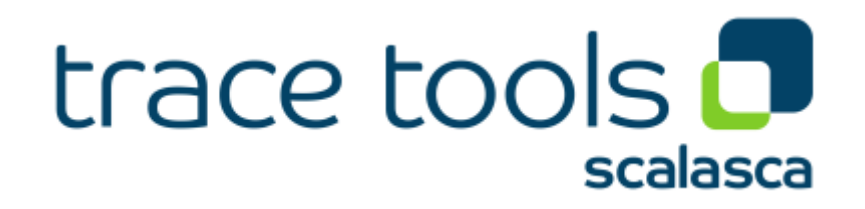

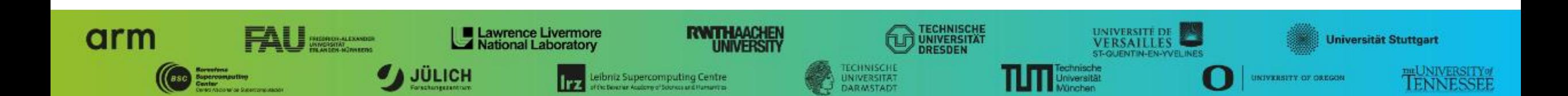

# **Warm-up**

- Build the BT-MZ example code for class (i.e., problem size) "D"
	- Perform a baseline measurement  $w/o$  instrumentation (should run in  $\sim$ 190s)
	- Re-build the executable with Score-P instrumentation
- Repeat the hands-on exercise with the new executable
	- **Perform a summary measurement**
	- Score the summary measurement result
	- Adjust the measurement configuration appropriately
	- **Perform a trace measurement and analysis**

# **Trace analysis report examination**

- What is the poportion of computation time vs. parallelization overheads?
- Which code regions are mostly responsible for the overall execution time?
- Are there any load balancing issues?
- **If so, in which routines?**
- What are the most significant wait states/parallelization overheads?
- What are their root causes?

# **Optimization**

- What are possible optimizations?
	- Hint: Take a look at the TeaLeaf case study
- Modify the source code to apply those and re-do the measurement
	- Don't worry it's straightforward even if you don't know the code ;-)
	- Remember: One step at a time!
- How did the performance change?
	- The cube diff tool or the "Cube Diff" plugin of the GUI (see the File  $\rightarrow$  Context-free plugin menu) may come in handy here